# **1. Dependence of power on the area of the solar cell**

### Introduction

Solar cells are available in different sizes. With this experiment the dependence of the characteristic values voltage, current and power on the solar cell area should be investigated.

- 1. Main board
- 2. 1 large solar cell
- 3. 3 solar cells cover sheets
- 4. 1 voltage sensor
- 5. 1 current sensor
- 6. NOVA LINK

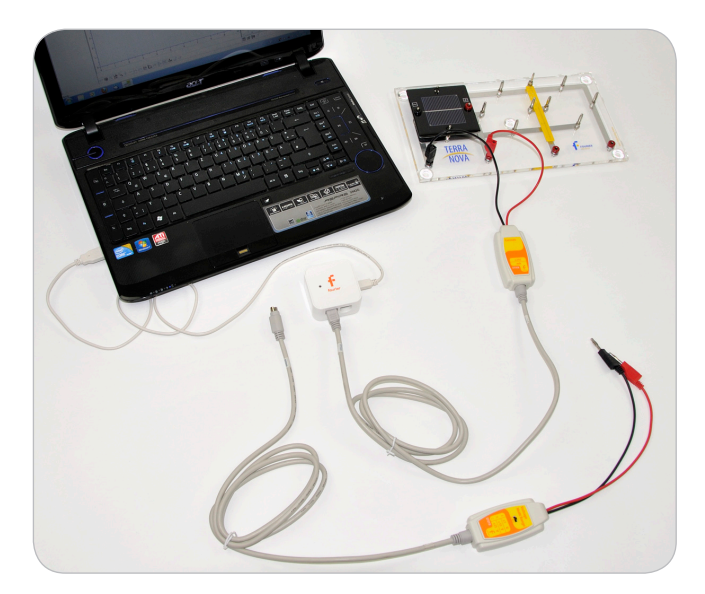

# Equipment Equipment Setup Procedure

- 1. Launch MuliLab.
- 2. Connect the USBLink to the USB port on the computer. The green LED will turn on when the USBLink is successfully connected to the computer.
- 3. Plug the solar cell onto the main board (left position).
- 4. For current measurement connect the current sensor parallel to the solar cell and to I/O 1 port of the USBLink.
- 5. For voltage measurement connect the voltage sensor parallel to the solar cell and to I/O 1 port of the USBLink.
- 6. Be aware not to connect both sensors at the same time

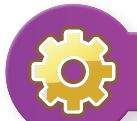

## $\overrightarrow{O}$  MultiLab Setup

- 1. Click **.**
- 2. Click **Next**.
- 3. Set **Select rate** to **Manual**.
- 4. Set **Select recording mode** to **Add**.
- 5. Click **Next**.
- 6. Set **by samples** to **50**.
- 7. Click **Finish**.

## Experimental Procedure

- 1. Connect the current sensor as described in the equipment setup.
- 2. Put all 3 covers onto the solar cell.

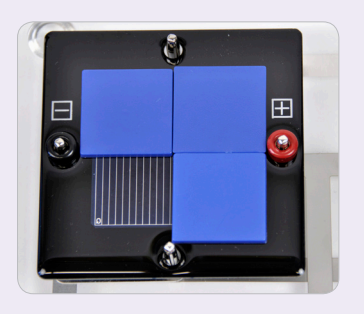

- 3. Click **.**
- 4. Take one cover away from the solar cell, so that there are two covers left

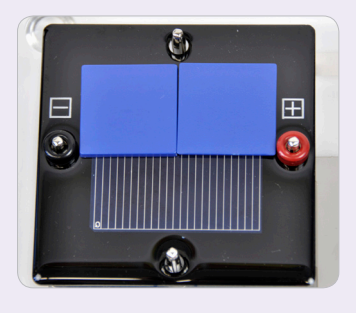

5. Repeat step 2 to 3 until no cover is on the solar cell.

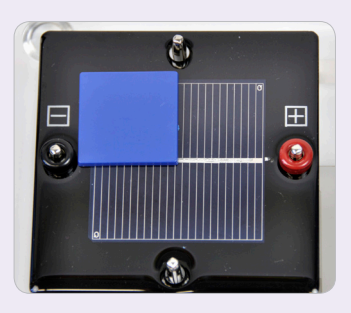

- 6. Click **.**
- 7. Connect the voltage sensor as described under "Equipment Setup Procedure".
- 8. Repeat point1 to 4.
- 9. Click **.**

### **Data Analysis**

- 1. Click  $f_{\text{X}}$ .
- 2. Click **Functions**.
- 3. Set **Functions** to **Multiply**.
- 4. Set **G1** and **G2** to voltage and current measurement data.
- 5. Click **Ok**.
- 6. Go to **Table** > **Add manual column**.
- 7. Set **Column name** to **free active area**.
- 8. Click **Ok**.
- $9.$  Click  $\blacksquare$ .
- 10. Add the columns of free active area, the current and voltage measurement and of the calculated power function.
- 11. Click **Ok**.
- 12. Click  $\mathbb{R}$ .
- 13. Click  $\mathbb{I}^{\mathsf{v}} \times$ .
- 14. Set **X-axis** to **free active area**.
- 15. Set **Y-axis** to the measured current and voltage data points.
- 16. Set the **Graph title** to "**Voltage / Current / Power - Area Dependence**".
- 17. Click **Ok**.

## **Questions**

- 1. How does the voltage V depend on the solar cell active area size?
- 2. How does the current I depend on the solar cell active area size?
- 3. What can therefore be conclusion for the power P?
- 4. Advanced: Give an explanation for this behavior!
- 5. Advanced: In the experiment kit only relative small solar cells are included. In practice mostly so called 6-inch solar cells are used. They have a size of 156mm x 156mm. Apply a linear fit to your data and calculate the current and power of a 6-inch solar cell under the conditions of your experiment.